#### SAS Windows and Files

Display Manager For Windows

# Computers with SAS software

#### • SSCC

- Winstat (Windows Terminal Servers)
- linstat (Linux Servers)
- Lab computers
- DoIT
	- Info Labs (as of June 2014)
		- In all Labs with Windows computers? See [www.doit.wisc.edu/services/computer-labs-infolabs/](http://www.doit.wisc.edu/services/computer-labs-infolabs/)
	- Campus Software Library

## SAS Interfaces

- There are several different ways to work with SAS, including batch processing, Display Manager windows (DMS), pointand-click graphical user interfaces including Enterprise Guide, and other custom interfaces.
- In the SSC, our users primarily rely on DMS (on Winstat) and on batch processing (on linstat).
- (either option works in either environment)

## DMS vs. Batch

- A windowed programming environment provides ease of revision and re-running selected commands. This is especially suited to smaller problems and developing an analysis.
- Batch processing ensures completeness and order of all commands. This is suited to final analyses, as well as lengthy runs.

#### The SAS DMS windows

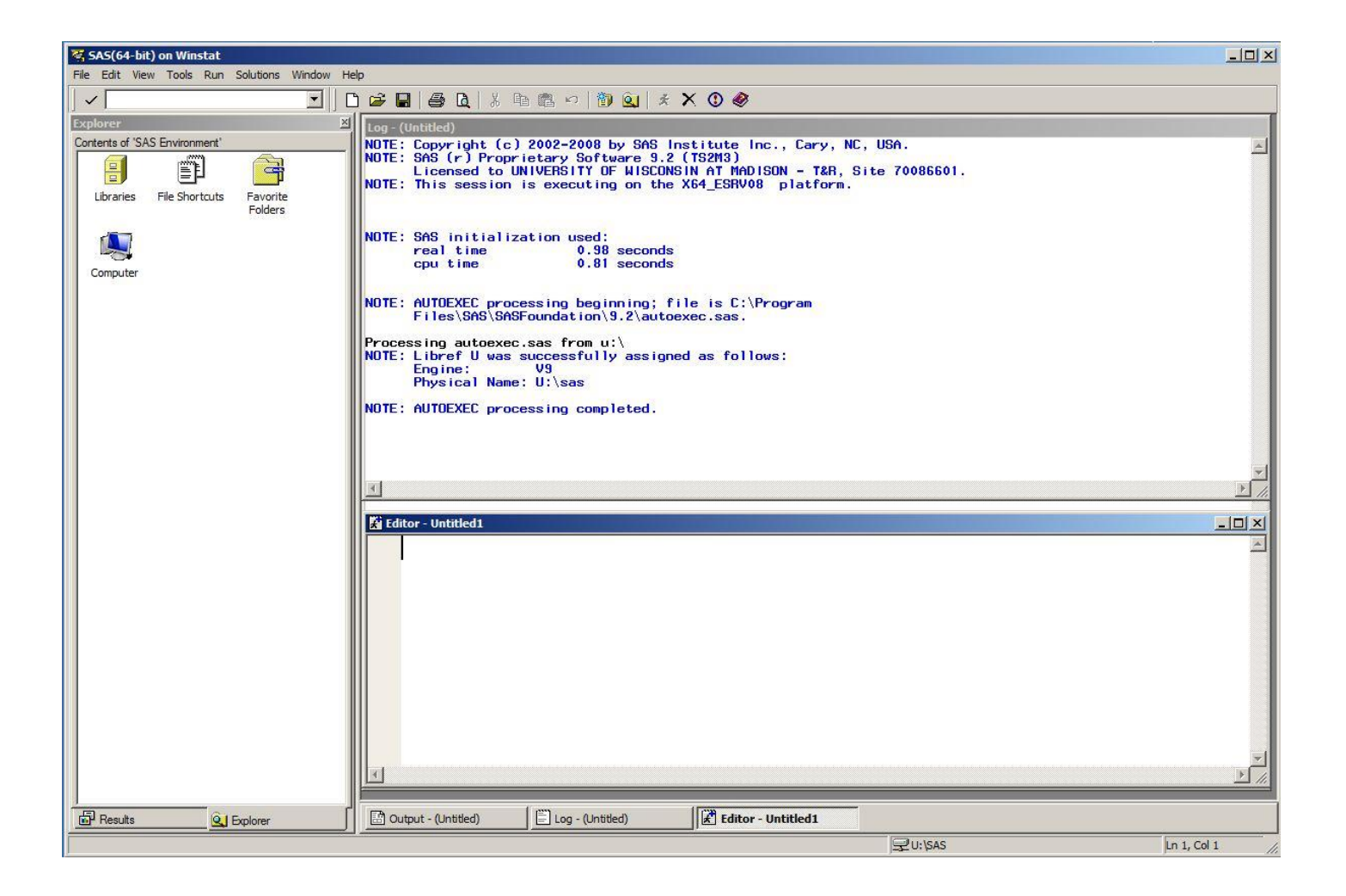

# Four Window SAS

- We'll start with four main windows
	- Editor for writing, editing, and running commands
	- Results (not visible above) for statistical and graphical output
	- Log for processing information and ERROR messages
	- Viewtable (not visible above) for looking at data sets

#### SAS files

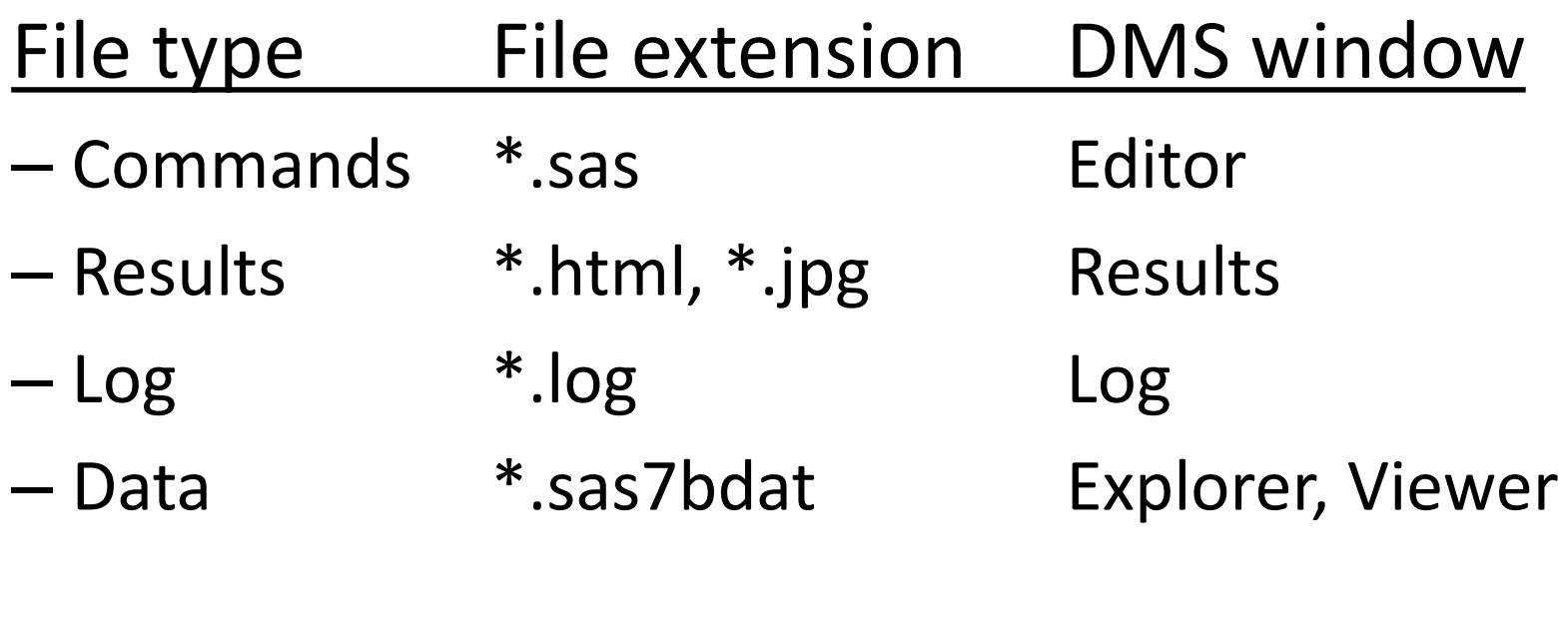

– (Results \*.lis, \*.pdf, \*rtf Output)

# Command files

- Text files with \*.sas file extension
	- Seen in the "Enhanced Editor" window
	- Open and save the conventional way
		- File New Program
		- File Open Program
		- File Save or Save as
	- Run with Run Submit (or F8)
		- All
		- Selection

#### Enhanced Editor

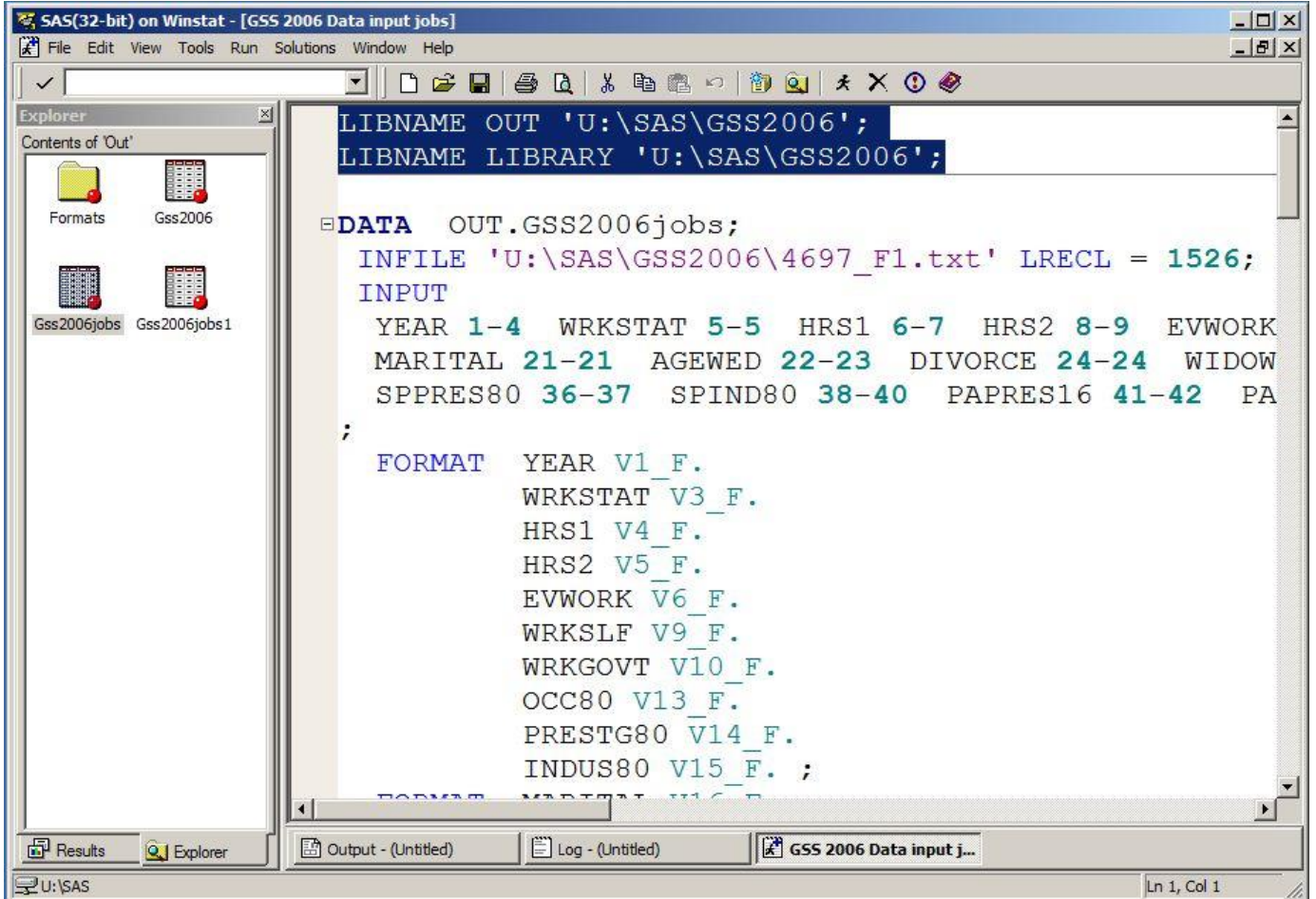

# Log files

- Another text file, with a \* log file extension
	- Echos command lines
	- Gives notes about processing
	- ERROR messages and warnings
	- Save in the conventional way
		- File Save or Save as
- Clear the log window with File New (or Ctrl-e)

### Log window

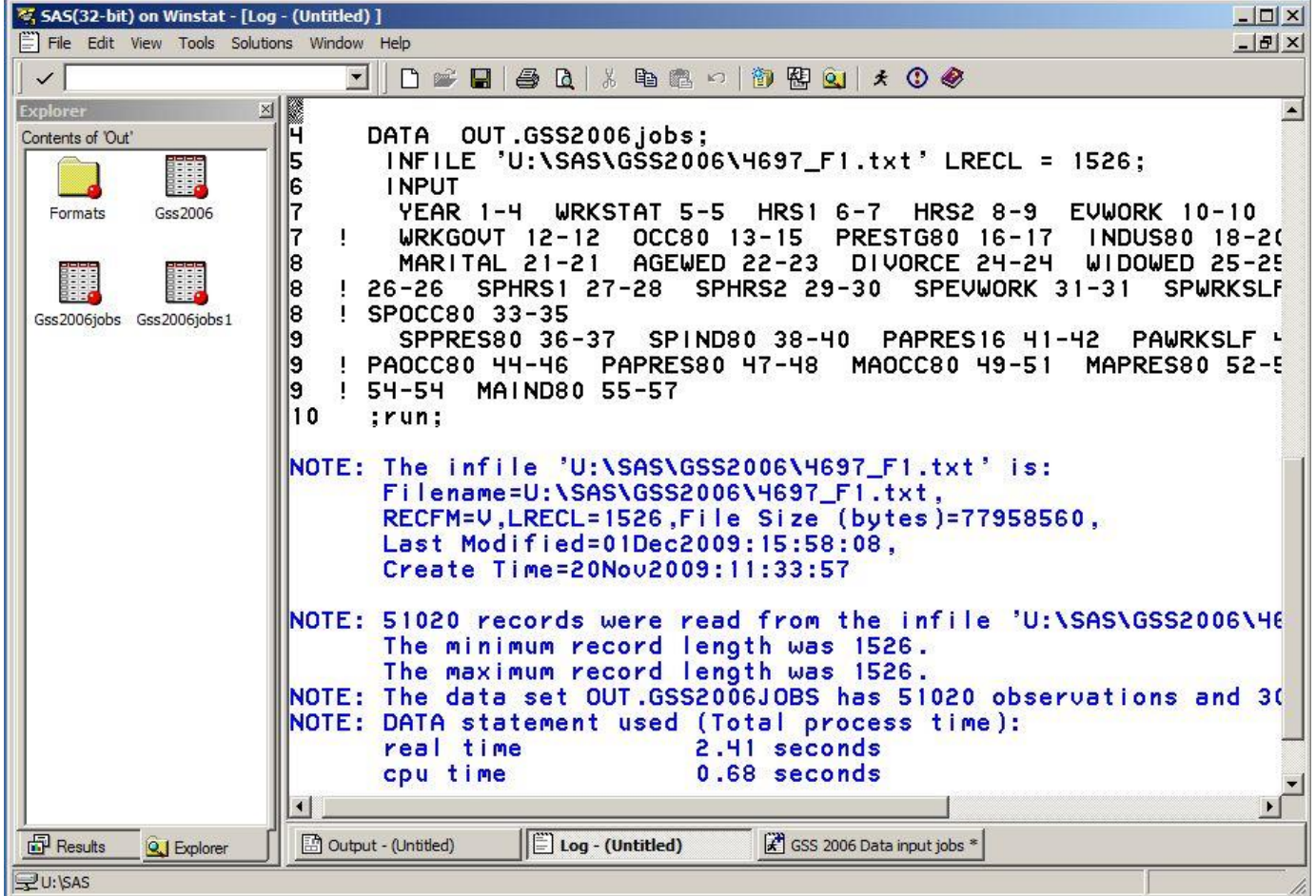

# Results (output) files

- The Results window gives you a means of viewing and navigating output. It is in HTML (web) format.
	- Save as HTML with File Save As
- To save in other formats, use ODS commands
	- Text (listing)
	- Rtf (MS-Word)
	- Pdf

#### Results window

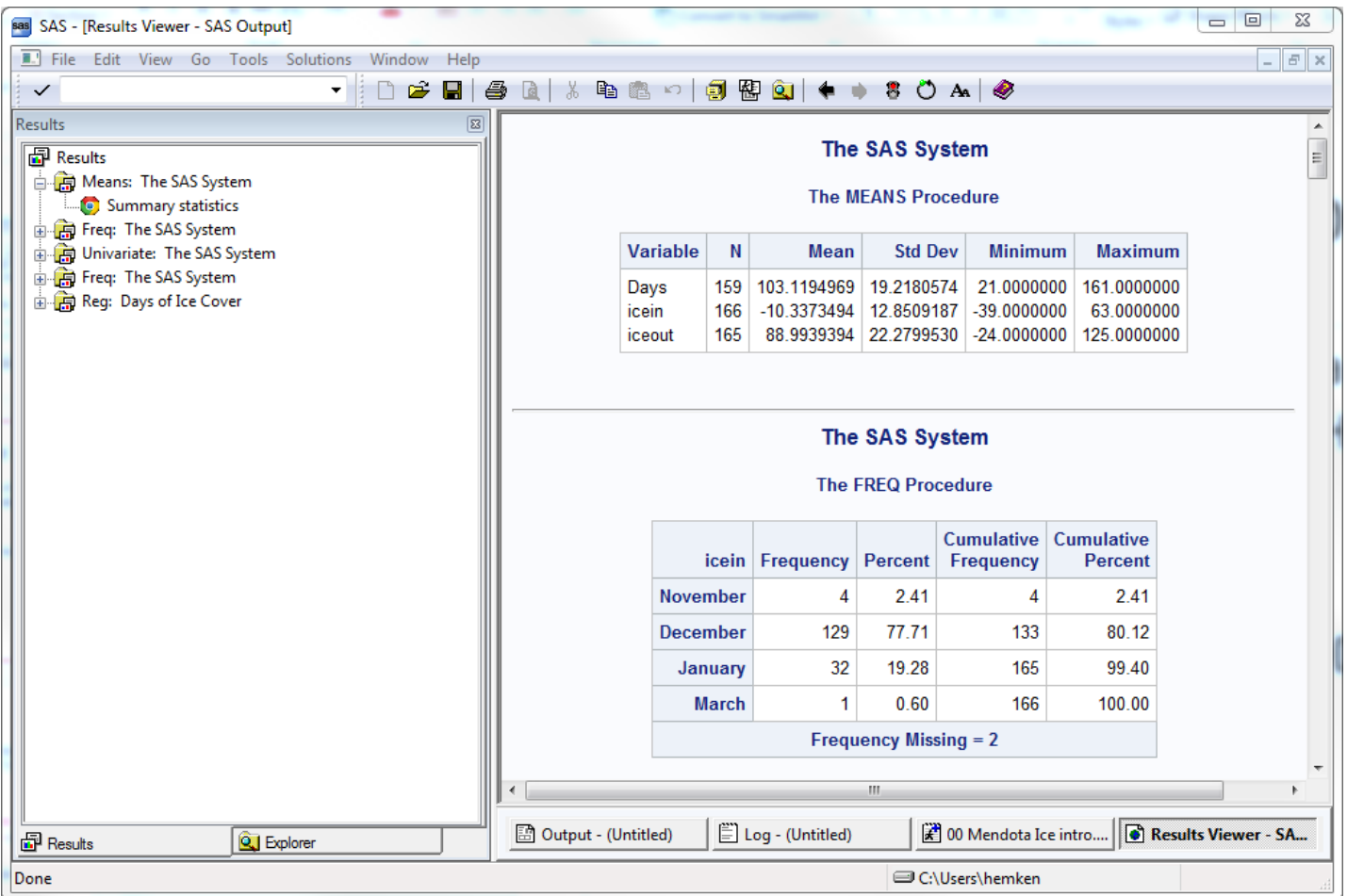

#### Results window

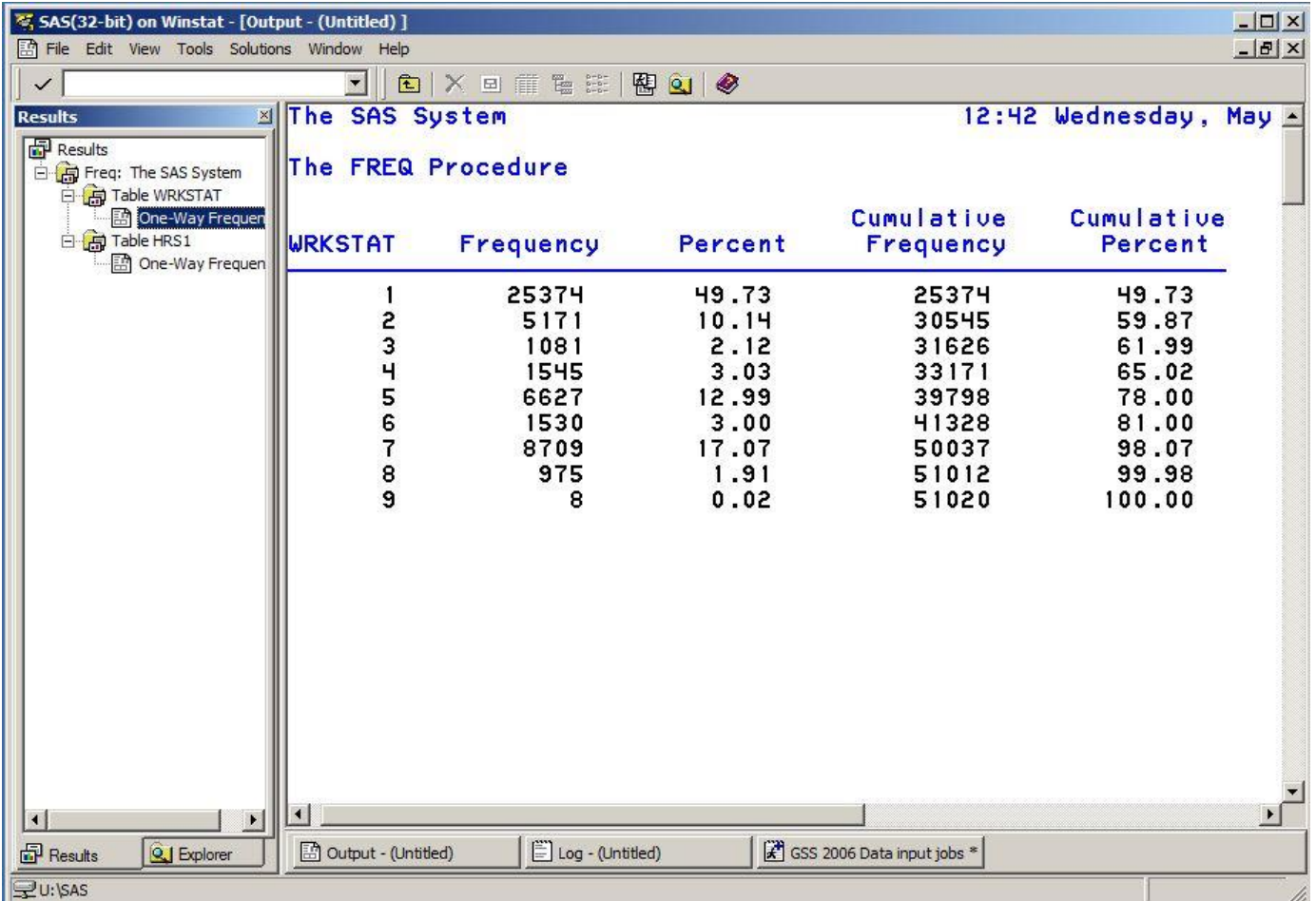

# Data files

- Mostly created and **saved** with DATA steps
- View data file contents by finding them in the SAS Explorer window and opening as Viewtables
- May be copied/moved with the SAS Explorer using SAS libraries (defining libraries requires an additional step)

#### Explorer window (on the left)

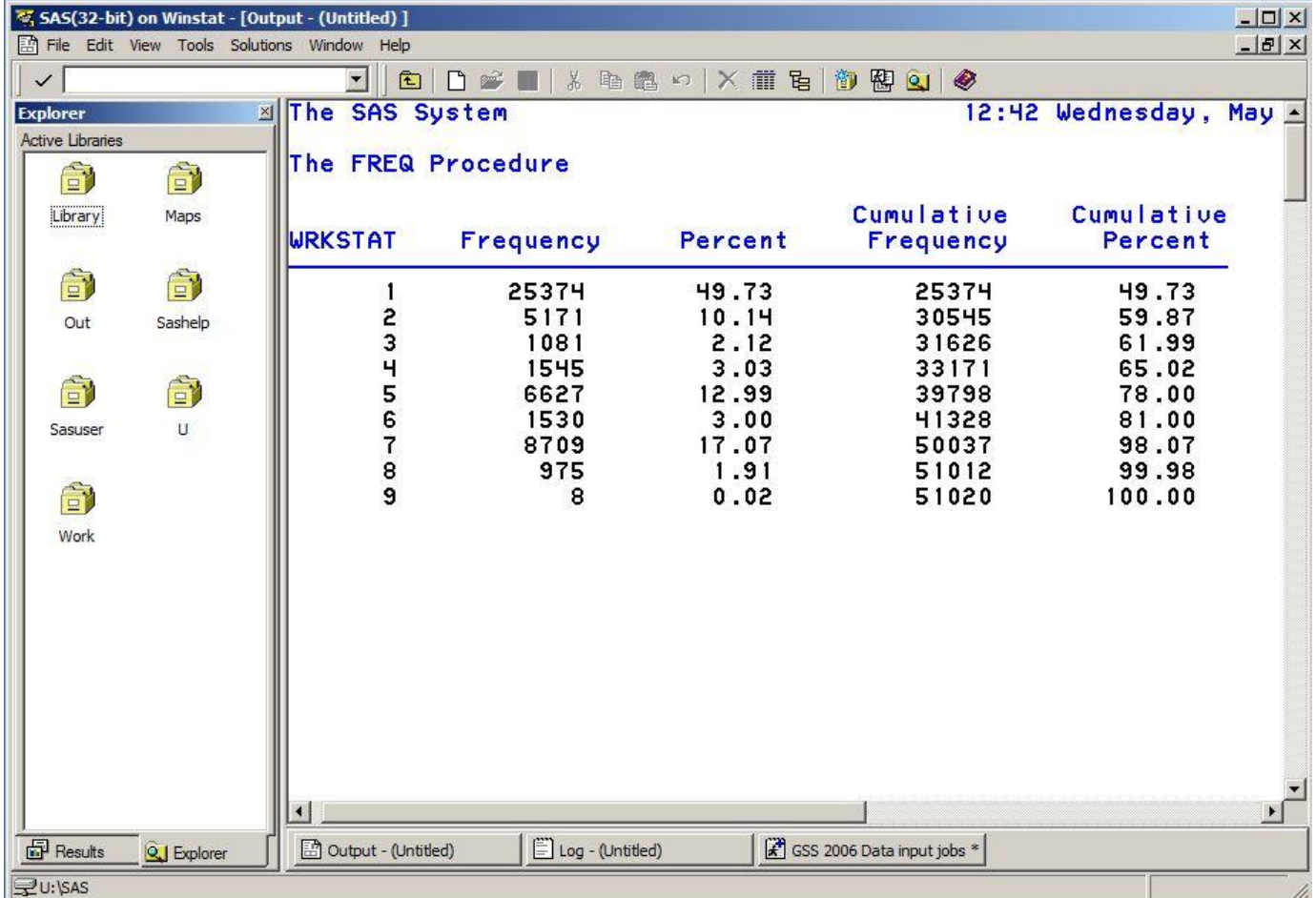

#### Viewtable

(in the Explorer: double click a library, then a data set)

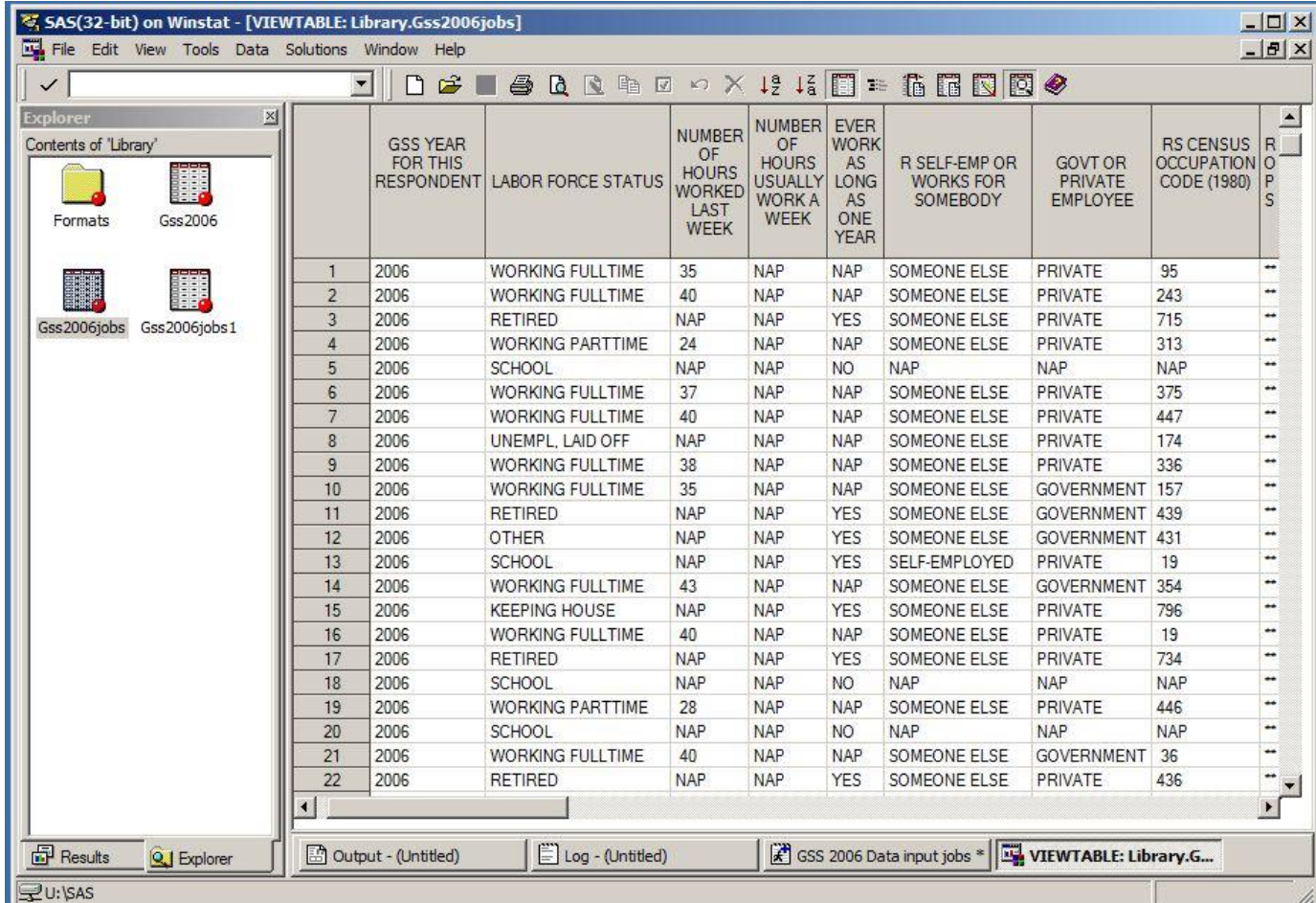